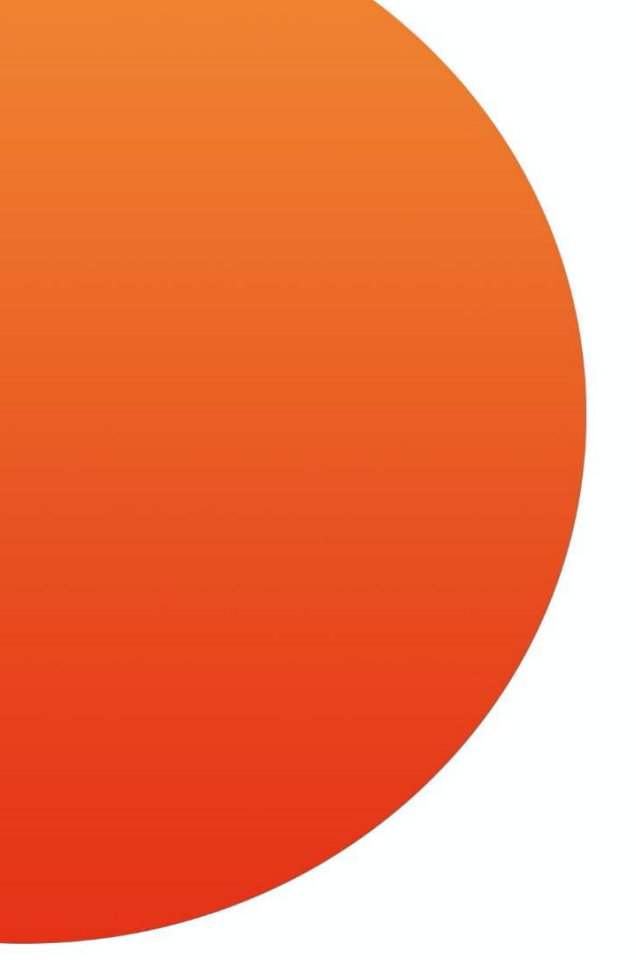

# **Conferimento del TFR pregresso**

### **Versione di settembre 2023** Vademecum per Azienda

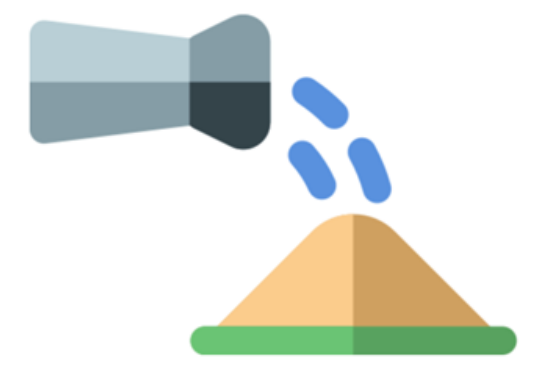

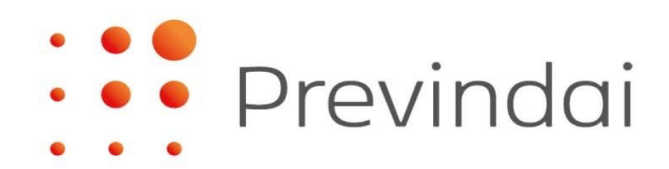

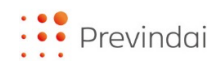

# **INTRODUZIONE**

Il dirigente iscritto, previo accordo con il datore di lavoro, può conferire a PREVINDAI il TFR accantonato in azienda per periodi precedenti all'iscrizione o, successivamente, per la parte residua rispetto a quanto già versato a previdenza complementare.

Per le aziende che versano il TFR al [Fondo Tesoreria INPS,](https://www.inps.it/it/it/dettaglio-scheda.schede-servizio-strumento.schede-servizi.50018.tfr-a-carico-del-fondo-di-tesoreria.html) in base alle indicazioni fornite dall'Istituto, è possibile far confluire ai fondi pensione solamente il TFR accantonato prima del 2007.

La possibilità di conferire il TFR pregresso è stata introdotta [dalla "legge finanziaria"](https://www.gazzettaufficiale.it/eli/id/2007/12/28/007G0264/sg) per il 2008 - [Legge n.244/2007,](https://www.gazzettaufficiale.it/eli/id/2007/12/28/007G0264/sg) che ha modificato il [comma 7 bis dell'art. 23 D. Lgs.n.](https://www.covip.it/sites/default/files/notizie/A016Decreto-252.pdf) 252/2005.

Per richiedere il conferimento del TFR pregresso, Previndai ha predisposto una procedura web a disposizione delle aziende iscritte, all'interno della loro area riservata, laddove è possibile compilare il modulo di conferimento. Al termine della compilazione, il modulo dovrà essere sottoscritto da azienda e dirigente e trasmesso al Fondo tramite la funzione di upload. Al buon esito dell'operazione, verrà pubblicata nella home page dell'area riservata azienda sezione Documentazione - apposita comunicazione con le indicazioni per effettuare il versamento.

\*\*\*\*\*

Previndai, per rendere ancor più agevole il processo alle aziende, ha predisposto questo *vademecum* in cui sono riportati schematicamente i passaggi della procedura; se ne consiglia la consultazione parallelamente all'utilizzo delle funzioni web.

Il processo si conclude con l'acquisizione da parte del Fondo del versamento relativo al TFR pregresso.

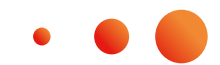

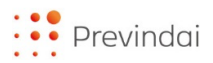

## **AZIENDA**

**1. Accedere alla funzione "Adesione"** presente nell'area riservata azienda e, **tramite il tasto "Dirigenti"**, selezionare l'iscritto interessato al conferimento del TFR pregresso, tra uno dei due elenchi "Iscritti attivi" o "Iscritti cessati"

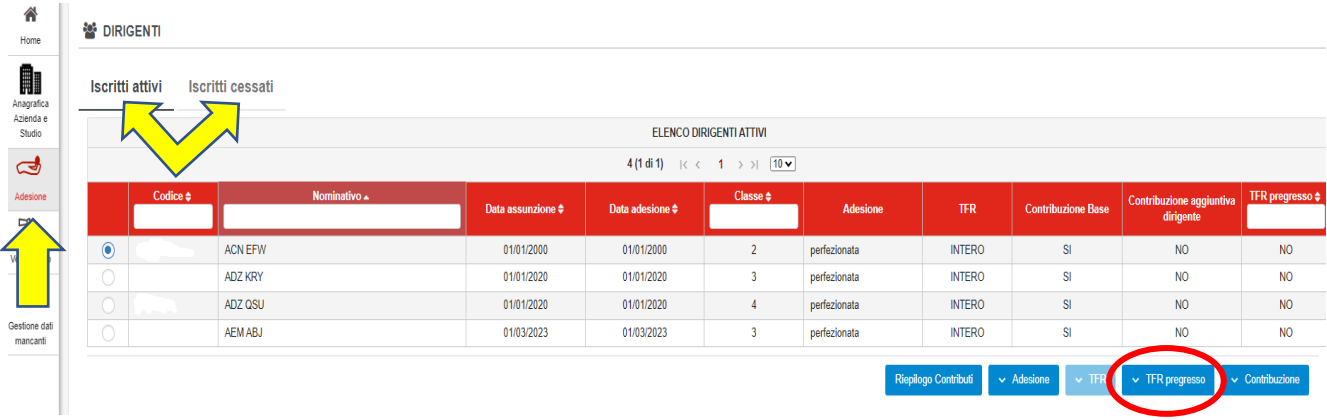

### **2. Cliccare il tasto "TFR pregresso"** e, a seguire, **"Compila il modulo conferimento del TFR pregresso"**

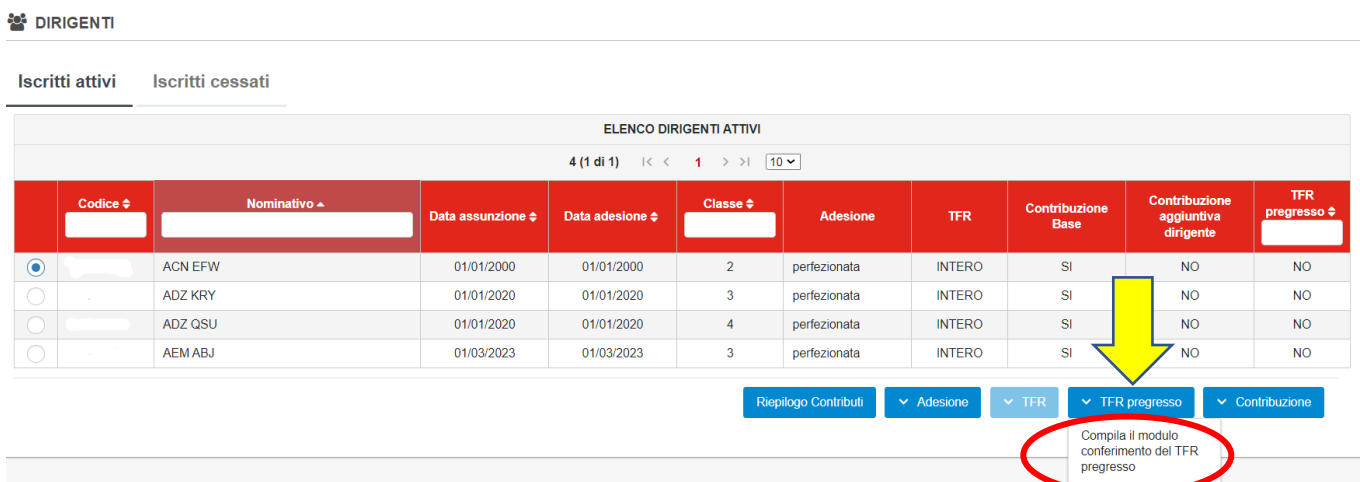

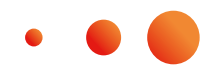

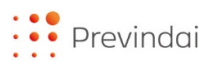

#### **3. Compilare il modulo 466 "Conferimento del TFR pregresso"**

Prima di compilare il modulo, è necessario:

- prendere visione della comunicazione **"Istruzione per la compilazione"**
- recuperare le informazioni contabili e fiscali relative al TFR oggetto di conferimento

La procedura segnala con appositi messaggi la presenza di dati mancanti o errati ed indica il campo su cui è necessario intervenire per sanare l'errore o completare il dato.

Di seguito le informazioni richieste (passando con il mouse sulle diciture con "\*" si possono visualizzare ulteriori dettagli esplicativi del dato richiesto):

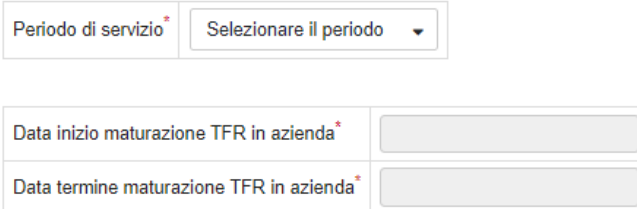

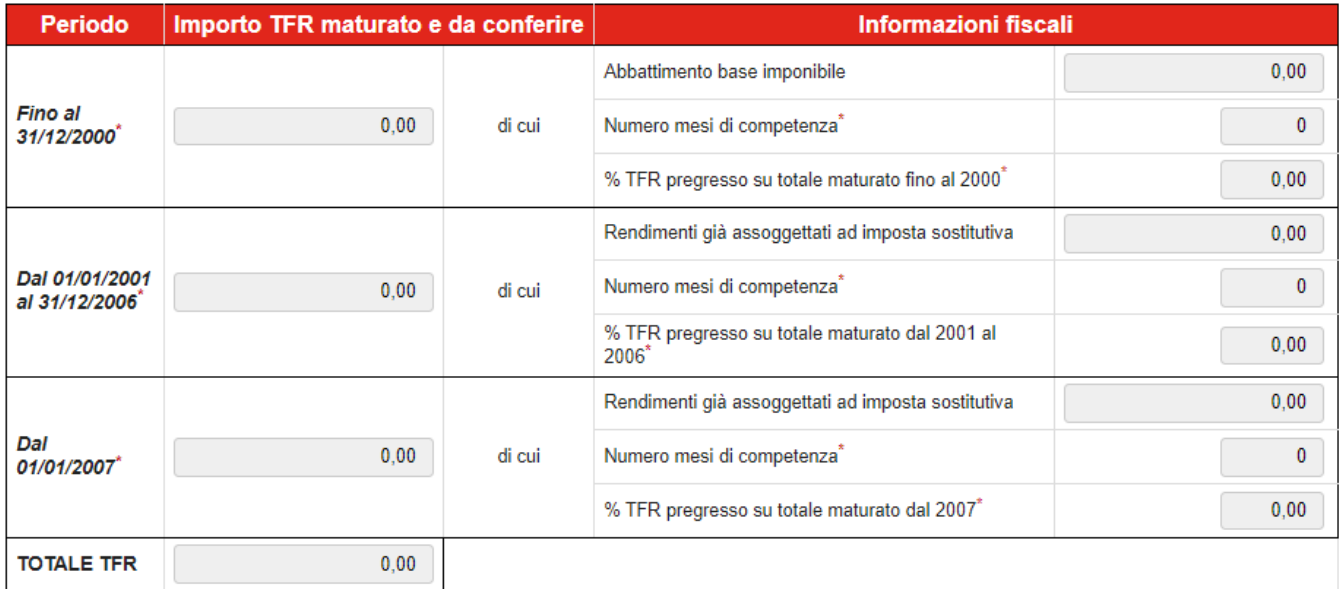

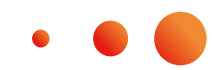

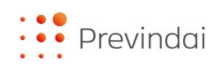

**4. Confermare, stampare il modulo 466 "Conferimento del TFR pregresso"** e completare il processo trasmettendolo al Fondo - **debitamente datato, timbrato e completo delle sottoscrizioni** - tramite la funzione **di "Upload modulo di conferimento del TFR pregresso"**

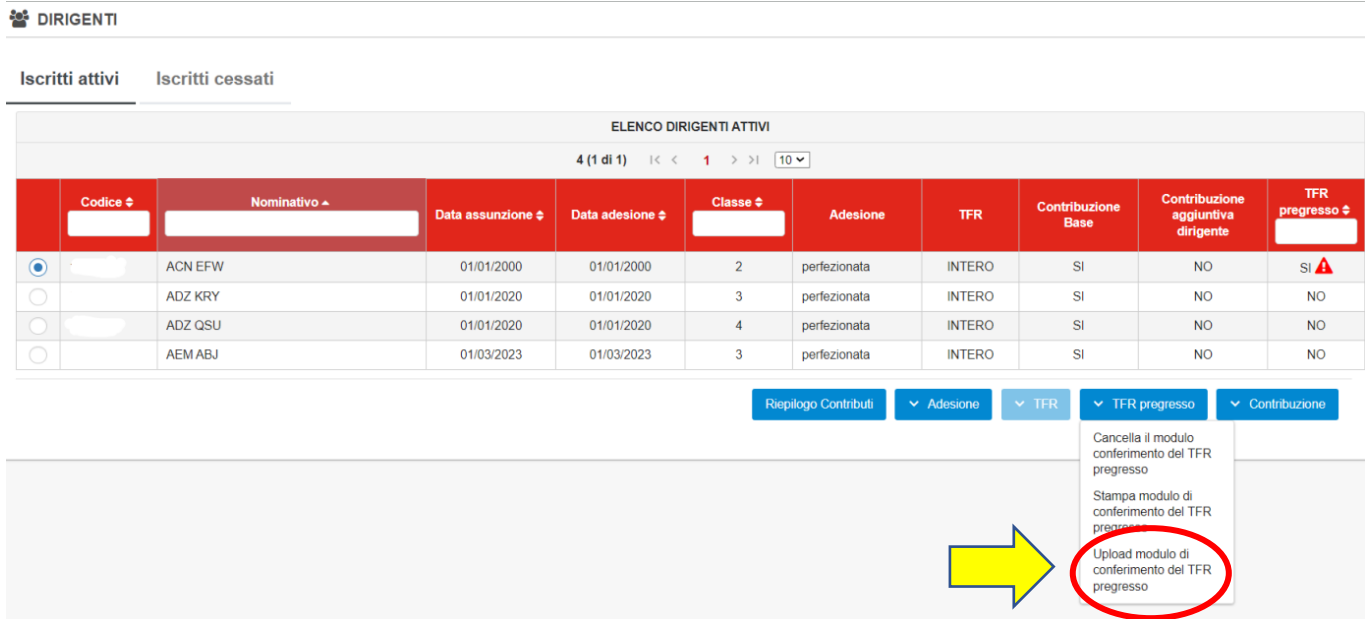

### **Attenzione!**

#### **Annullamento modulo:**

- **in assenza di upload** il modulo verrà annullato d'ufficio entro la scadenza sullo stesso indicata (90 giorni dalla compilazione del modulo)
- **dopo l'upload**, se il modulo in oggetto risultasse incompleto, il Fondo inviterà a sanare l'anomalia segnalata e a ritrasmetterlo entro la scadenza sullo stesso indicata (90 giorni dalla compilazione del modulo). In assenza di riscontro entro 90 giorni dalla compilazione del modulo, quest'ultimo verrà annullato d'ufficio

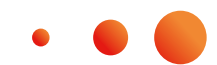

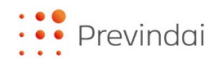

#### **5.Versare il TFR pregresso**

A seguito dell'acquisizione da parte del Fondo del Modulo di conferimento del TFR pregresso, viene pubblicata nella home page dell'area riservata azienda - sezione Documentazione apposita comunicazione **"IBAN conferimento TFR pregresso"** con le indicazioni per effettuare il bonifico e contestualmente inviata mail di avviso di pubblicazione.

**Il pagamento deve coincidere con quanto effettivamente dichiarato** sul modulo conferimento TFR pregresso.

### **Attenzione!**

#### **Annullamento pratica**

- **in assenza di versamento** entro i termini indicati nella comunicazione "IBAN conferimento TFR pregresso" (90 giorni dalla pubblicazione), la pratica sarà annullata d'ufficio
- **nel caso pervenga un versamento che non coincide con quanto dichiarato sul modulo** di conferimento TFR pregresso, la pratica sarà annullata d'ufficio e l'azienda dovrà provvedere a ricompilare un nuovo modulo di conferimento TFR pregresso. Ciò comporterà un ritardo nell'investimento della somma versata

#### **6. Riepilogo pratiche Conferimento Tfr Pregresso**

Nel menù **"Versamento" funzione "Elenco pratiche TFR pregresso"** è possibile visualizzare lo stato delle pratiche inoltrate al Fondo e i versamenti pervenuti.

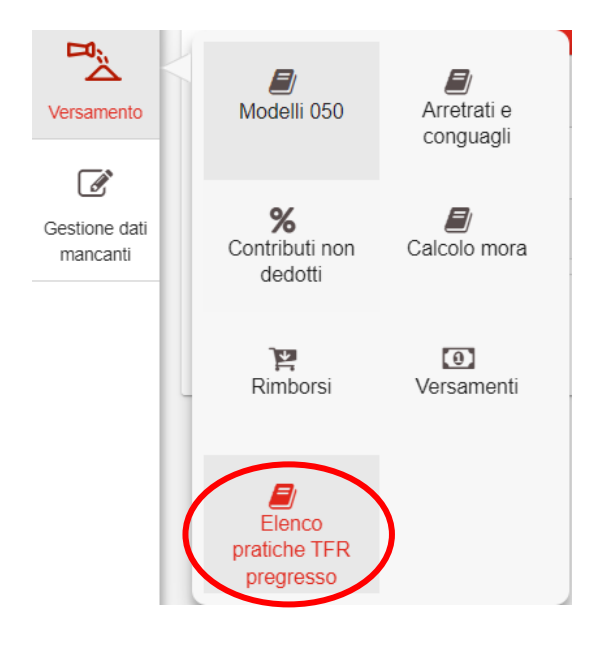

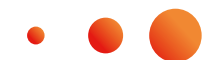

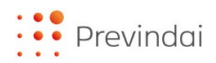

### **AVVERTENZE**

- **Prima di effettuare il conferimento del TFR pregresso** è necessario il preventivo versamento di **almeno un contributo da rapporto di lavoro**
- Il TFR pregresso **NON deve, in alcun caso, essere dichiarato** tramite la distinta contributiva trimestrale (modello 050), **né versato unitamente alla contribuzione trimestrale.**
- **Il bonifico deve essere effettuato seguendo le indicazioni presenti nella comunicazione pubblicata in area riservata azienda**
- È importante riportare nella causale del bonifico l'esatto **riferimento**, reperibile nella comunicazione "**IBAN conferimento TFR pregresso**", in quanto questo consente la tempestiva attribuzione dell'importo al corretto destinatario
- **Il mancato o l'utilizzo non corretto del riferimento** può comportare sia il ritardo nell'investimento sia l'errata imputazione dello stesso
- Sono previste notifiche mail per i vari step della procedura

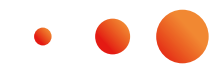